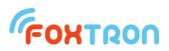

# User manual

vesion 1.0

# KNXnet

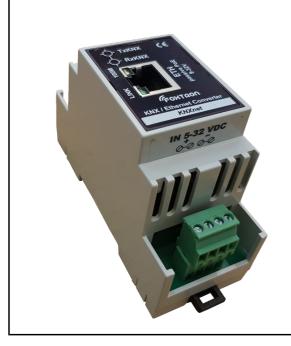

Converter KNX / Ethernet

Passive PoE or 9-32V power

Indication of communication on KNX

Galvanic separation KNX/ETH

DIN rail mount (2 modules)

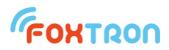

KNXnet is a KNX to Ethernet (TCP / IP) converter. TCP / IP communication is implemented using the simple ASCII protocol described in this manual. The transmitter can be powered by a passive PoE using an Ethernet data cable or by power on screw terminals.

| Technical specification     |                                 |                 |
|-----------------------------|---------------------------------|-----------------|
| Bus                         | KNX / Ethernet                  |                 |
| KNX addresses               | 1000                            |                 |
| Speed (ETH)                 | 10/100M                         |                 |
| Protocol (ETH)              | TCP/IP + ASCII                  |                 |
| Power                       | 9-32                            | V               |
|                             | 1,5                             | W               |
| Consumption                 | 50-150 (power supply 32-<br>9V) | mA              |
| Consumption (from KNX bus)  | 4                               | mA              |
| Wires cross section (power) | 0,08 - 1,5                      | mm <sup>2</sup> |
| Wires cross section (KNX)   | 0,6-0,8                         | mm <sup>2</sup> |
| Ingress protection          | IP20                            |                 |
| Galvanic separation KNX/ETH | 3,75                            | kV              |
| Ambient working temperature | 0 ÷ 50                          | °C              |
| Storing temperature         | -10 ÷ 50                        | °C              |
| Weight                      | 80                              | g               |

| Signaling |                                    |        |
|-----------|------------------------------------|--------|
| ETH       | Connection to the ethernet network |        |
|           | Ethernet speed                     |        |
| 100M      | off                                | 10Mbit |
|           | on 100Mbit                         |        |
| TxKNX     | Sending data on KNX bus            |        |
| RxKNX     | Receiving communication on KNX bus |        |

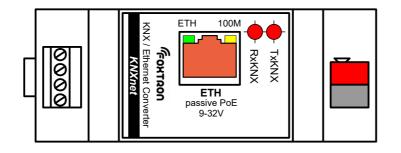

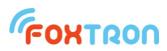

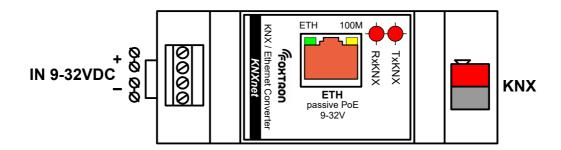

| designation | description                            |
|-------------|----------------------------------------|
| KNX         | KNX bus                                |
| ETH         | Ethernet, powered by passive PoE       |
| IN 9-32VDC  | external DC 9-32V (alternative to PoE) |

#### Wire preparation for power supply:

#### Wire preparation for KNX:

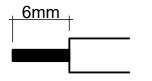

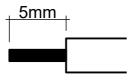

#### Power

The unit has two power options, a passive PoE or an external power supply to the terminal IN 9-32VDC. The power consumption in both cases is 1.5W (the supply current is dependent on the connected supply voltage).

|            | The power is brought together via Ethernet to the ETH connector.<br>The power is inserted into the data cable using a common passive<br>PoE injector. The supply voltage can range from 9-32V. |
|------------|----------------------------------------------------------------------------------------------------|
| IN 9-32VDC | DC power supply 9-32V to "IN 9-32VDC"                                                                                                    |

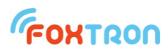

# Consumtion dependent on voltage

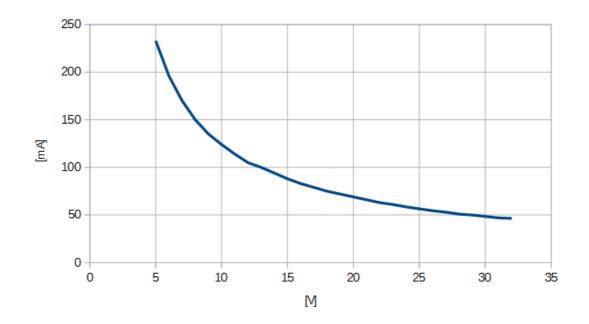

# Dimensions (in mm)

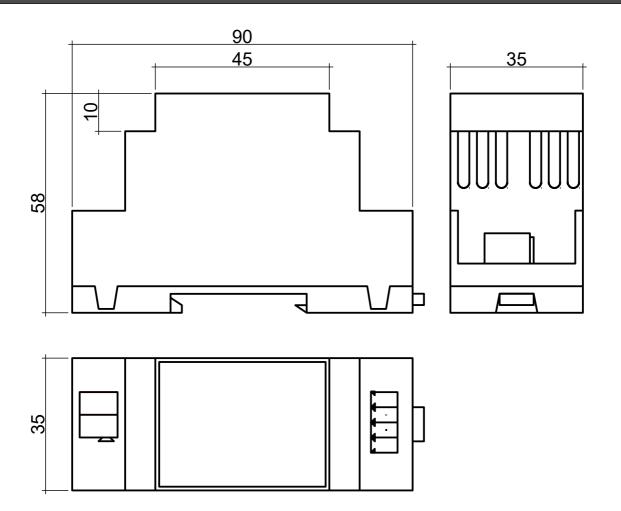

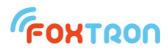

#### Setup

Setting the IP address of the KNXnet converter is done using a web browser. Enter the IP address of the converter in the address bar. The default IP address is 192.168.1.241. If the address is not known, the converter can be found using software FOXnetFinder.exe, which can be downloaded from www.foxtron.eu

The communication port number is 23.

Default ethernet setting is shown in the following figure.

| oxtron KNXnet Setup                                    | × +                |                                               |
|--------------------------------------------------------|--------------------|-----------------------------------------------|
| $\leftrightarrow$ $\rightarrow$ $C'$ $\bigcirc$ 192.10 | 58.1.241/INDEX.HTM |                                               |
| K                                                      | NXnet              | FONTRON                                       |
| Network                                                |                    |                                               |
|                                                        | IXnet<br>tatic ~   |                                               |
| IP SETTINGS:                                           |                    |                                               |
|                                                        | Static Settings    | CurrentValues                                 |
| Device IP Address                                      | 192.168.1.241      | 192.168.1.241                                 |
| Device Subnet Mask                                     | 255.255.255.0      | 255.255.255.0                                 |
| Device Gateway                                         | 0.0.0.0            | 0.0.0.0                                       |
| DNS Server                                             | 0.0.0.0            | 0.0.0.0                                       |
| Ethernet Link                                          | Normal ~           | Physical power cycle required<br>after change |
|                                                        |                    | Submit New Settings                           |

| Device Name (for DHCP) | Name of KNXnet for DHCP server                                |
|------------------------|---------------------------------------------------------------|
| A dala a sia a Ma da   | Static – manual setting of IP address                         |
| Addressing Mode        | DHCP – automatic setting of IP address by DHCP server         |
| Device IP Address      | IP address of KNXnet converter (for Addressing Mode = Static) |
| Device Subnet Mask     |                                                               |
| Device Gateway         | Default gateway                                               |
| DNS Server             | Domain server name                                            |
|                        | Normal – automatic speed choice                               |
| Ethernet Link          | 100BT Half duplex –Ethernet speed 100Mbps                     |
|                        | 10BT Half duplex – Ethernet speed 10Mbps                      |

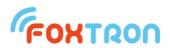

Setting up listened and managed addresses is done using software Configate.exe, which can be downloaded from <a href="http://www.foxtron.eu/">http://www.foxtron.eu/</a>

KNXnet sets the listened KNX addresses, and then they are forwarded to Ethernet. Messages with an unlisted KNX address or bad DPT / EIS will be filtered and will not be forwarded from KNX to Ethernet or vice versa.

In Configate.exe, you need to use the Ethernet (NET port) setting. The serial line is listed because the program is common to both the KNXnet and KNXnet drives.

By using Configate, it is possible to update it if a new firmware is released. "Tools"  $\rightarrow$  "Upload firmware .."

| 🌈 Configate v.1.4.0.0                                                                                                    |                                                                                                    | – 🗆 X                           |
|----------------------------------------------------------------------------------------------------|----------------------------------------------------------------------------------------------------|---------------------------------|
| File Tools Help                                                                                                    |                                                                                                    |                                 |
| Group Addresses<br>                                                                                                    | ▲       COM port         COM1       ✓       Open       Close         □       Power for KNX232       Rescan | NET port                        |
| 01/02/002 - device [EIS1]<br>01/02/003 - device [EIS1]<br>01/02/004 - device [EIS1]<br>01/02/005 - device [EIS1]<br>01/02/006 - device [EIS1]                                                                                                    | Configuration<br>Number of addresses<br>1000                                                               | Info<br>Firmware version<br>2.1 |
| 01/02/002 - device [EIS1]         01/02/003 - device [EIS1]         01/02/005 - device [EIS1]         01/02/006 - device [EIS1]         01/02/007 - device [EIS1]         01/02/008 - device [EIS1]         01/02/009 - device [EIS1]         01/02/009 - device [EIS1]         01/02/010 - device [EIS1]         01/02/011 - device [EIS1]         01/02/013 - device [EIS1]         01/02/014 - device [EIS1]         01/02/015 - device [EIS1]         01/02/015 - device [EIS1]         01/02/017 - device [EIS1]         01/02/017 - device [EIS1]         01/02/018 - device [EIS1]         01/02/019 - device [EIS1]         01/02/019 - device [EIS1]         01/02/020 - device [EIS1]         01/02/021 - device [EIS1]         01/02/023 - device [EIS1]         01/02/023 - device [EIS1]         01/02/024 - device [EIS1]         01/02/025 - device [EIS1]         01/02/027 - device [EIS1]         01/02/028 - device [EIS1]         01/02/029 - device [EIS1]         01/02/029 - device [EIS1]         01/02/029 - device [EIS1]         01/02/029 - device [EIS1]         01/02/029 - device [EIS1]         01/02/029 - device [EIS1]         01/02/029 - device [EIS1] | Speed Apply<br>19200 b/s V<br>Spontan. transfer V                                                          | Info                            |
|                                                                                                    | Send/Receive<br>Send Receiv                                                                                | re                              |
|                                                                                                    | Address tree                                                                                               | /E                              |
|                                                                                                    | Edit Name<br>EIS:<br>EIS1: switch                                                                          | ~                               |
| 01/02/029 - device [EIS1]<br>01/02/030 - device [EIS1]<br>01/02/031 - device [EIS1]<br>01/02/032 - device [EIS1]                                                                                                    | Physical address 15.15.255 Change                                                                          |                                 |

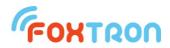

#### **Protocol description**

The data between the external device and the converter is sent via a simple protocol in ASCII format.

The TCP / IP communication port is 23.

The communication is of Master - Slave type. Communication initiates question with an external device and the converter just responds. Only forwarded messages from the KNX can be sent to Ethernet without a response in case of spontaneous transmission of messages. With spontaneous transmission disabled, the rights that come from the KNX bus and are intended for external devices are stored in the encoder buffer. The external device reads it from the converter. The cache memory of the transmitter can hold up to 8 messages.

#### Structure of data telegram

Question or reply contains data

| <stx></stx> | function code | data                   | checksum   | <cr></cr> |
|-------------|---------------|------------------------|------------|-----------|
| 1           | 2 ASCII       | Length by message type | 2 ASCII    | 1         |
| character   | characters    |                        | characters | character |
| (0x02)      | (1 byte)      |                        | (1 byte)   | (0x0D)    |

Reply with no data (confirmation)

| Command / Question accepted: | Com         | mand / Question denied: |
|------------------------------|-------------|-------------------------|
| <ack></ack>                  | <nak></nak> |                         |
| 0x06                         | 0x15        |                         |

All othe bytes (function code, data, checksum) are numbers written in hex format (0x00 - 0xFF) in ASCII coding – in two bytes which can get only values "0" – "9" (0x30 - 0x39) or "A" – "F" (0x41 - 0x46)

*Example:* function code 0x04 (Question on received data from KNX bus) is written in two bytes  $_{0}^{0} - 0x30 = _{4}^{0} - 0x34$ .

Whole message for Question on received data from KNX bus which is further described <STX> 0x04 0xFB <CR> is sent in 6 bytes (1B <STX>, 2B function code, 2B checksum and 1B <CR>). On the bus is therefore sent 0x02, 0x30, 0x34, 0x46, 0x42, 0x0D.

Calculation of the checksum

In the checksum are being counted all byte messages except STX and CR Checksum is negation (negation of each bits) of sum function code and data.

**Example:** Question on address 1/1/1 STX 0x0C 0x09 0x01 0xE9 CR 0x0C + 0x09 + 0x01 = 0x16 Negation 0x16 is final - therefore 0xE9.

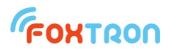

# List of functions

Basic functions for communication with KNXnet converter.

| Function code | Description                            |
|---------------|----------------------------------------|
| 0x01          | Converter firmware version question    |
| 0x04          | Question on received data from KNX bus |
| 0x0B          | Write data to a KNX group address      |
| 0x0C          | Question on group address on KNX       |

Configuration messages for the KNXnet converter setting. If settings are made by *Configate.exe*, you do not need to use the messages.

| Function code | Description                                              |
|---------------|----------------------------------------------------------|
| 0x40          | Retrieve listened addresses of KNXnet converter          |
| 0x41          | Set the KNXnet listened addresses                        |
| 0x43          | Deleting the list of listened addresses                  |
| 0x44          | Retrieve the communication speed                         |
| 0x45          | Set the communication speed                              |
| 0x46          | Retrieve spontaneous data transfer mode                  |
| 0x47          | Set spontaneous data transfer mode                       |
| 0x48          | Retrieve serial number                                   |
| 0x49          | Retrieve hardware version                                |
| 0x4A          | Retrieve data format DPT/EIS                             |
| 0x4B          | Set data format DPT/EIS                                  |
| 0x4C          | Retrieve maximal number of KNX addresses                 |
| 0x4E          | Retrieve of the ordering validity of the input addresses |
| 0x70          | Firmware overwrite mode                                  |
| 0x71          | Firmware overwrite (just in firmware overwrite mode)     |
| 0x72          | Bootloader version (just in firmware overwrite mode)     |
| 0x73          | Memory size (just in firmware overwrite mode)            |

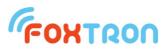

#### Converter firmware version question

| Question | function<br>code | 0x01                                                                                                    |
|----------|------------------|----------------------------------------------------------------------------------------------------|
|          | data             | not used                                                                                                   |
|          |                  |                                                                                                    |
| Reply    | function<br>code | 0x81                                                                                                    |
|          | data             | Converter firmware version (2 byte)<br>Version is stated in x.y format. First byte represents x, second y. |
|          |                  | ·                                                                                                    |
| Example  | Question         | <stx> 0x01 0xFE <cr></cr></stx>                                                                            |
|          | Reply            | <stx> 0x81 0x01 0x15 0x68 <cr><br/>Firmware version is 1.21 (0x01.0x15)</cr></stx>                         |

#### Question on received data from KNX bus

| Question | function<br>code | 0x04                                                                                                    |
|----------|------------------|----------------------------------------------------------------------------------------------------|
|          | data             | not used                                                                                                 |
| Reply    | function<br>code | 0xFC                                                                                                    |
|          | data             | Group address (2 byte)<br>data – n byte (depending on data type on KNX)                                  |
| or       | <ack></ack>      | No new data from the KNX was received.                                                                   |
| 01       | -71017           | No new data from the NWX was received.                                                                   |
| Example  | Question         | <stx> 0x04 0xFB <cr></cr></stx>                                                                          |
|          | Reply            | <stx> 0xFC 0x09 0x01 0x07 0xF2 <cr><br/>Data received from 1/1/1 address. Received byte 0x07.</cr></stx> |
|          |                  | <ack><br/>No new data from the KNX was received.</ack>                                                   |

If the spontaneous transmission mode is turned on, Question is not sent, but Answer with the 0xFC function code is sent automatically when bus data is received.

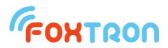

# Write data to a KNX group address

| Command | function code | 0x0B                                                                                                    |
|---------|---------------|----------------------------------------------------------------------------------------------------|
|         | data          | Group address (2 byte)<br>sending priority (1 byte)<br>0x0C – lowest priority<br>0x08 – alarm functions<br>0x04 – high priority<br>0x00 – system functions<br><i>data (n byte)</i> length according to data type on KNX |
| r       |               |                                                                                                    |
| Reply   | <ack></ack>   | Data sent                                                                                                    |
| -       |               |                                                                                                    |
| or      | <nak></nak>   | Data sending error or the address is not in the list of listened address                                                                                                    |
| L       |               |                                                                                                    |
| Example | Question      | <stx> 0x0B 0x09 0x01 0x0C 0x07 0xD7 <cr></cr></stx>                                                                                                    |
| -       | Reply         | <ack><br/>To address 1/1/1 data 0x07 written.</ack>                                                                                                    |

# Question on group address on KNX

| Question | function<br>code | 0x0C                                                                     |
|----------|------------------|--------------------------------------------------------------------------|
|          | data             | Group address (2 byte)                                                   |
|          |                  |                                                                          |
| Reply    | <ack></ack>      | Data sent                                                                |
|          |                  |                                                                          |
| or       | <nak></nak>      | Data sending error or the address is not in the list of listened address |
|          |                  |                                                                          |
| Example  | Question         | <stx> 0x0C 0x09 0x01 0xE9 <cr></cr></stx>                                |
|          | Reply            | <ack></ack>                                                              |
|          |                  | Question to Group address 1/1/1 sent.                                    |

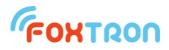

#### Setting of listened group addresses list

The message is used to configure the KNXnet converter. One message can set one listened group address. The addresses must be entered from the smallest to the largest into the memory. If configuration is made by *Configate.exe*, you do not need to use the message.

| Command | function<br>code | 0x41                                                                                |
|---------|------------------|-------------------------------------------------------------------------------------|
|         | data             | Position of the item in the memory of the KNXnet converter (2 byte)                 |
|         |                  | 0-249 – list of listened group addresses                                            |
|         |                  | 65535 (0xFFFF) physical address of KNXnet converter                                 |
|         |                  | KNX address (2 byte)                                                                |
|         |                  | group or physical address                                                           |
|         |                  | 0xFFFF means in the case of a group address that this                               |
|         |                  | memory position will not be used (will delete the item)                             |
|         |                  | Data type (1 byte)                                                                  |
|         |                  | group address format (1=DPT1 atd.)<br>In the case of physical address 0 can be set. |

| Reply   | function code | 0xC1                                                                                                    |
|---------|---------------|----------------------------------------------------------------------------------------------------|
|         | data          | position of the item in the memory of the KNXnet converter (2 byte)<br>0-249 – list of listened group addresses<br>65535 (0xFFF) physical address of KNXnet converter<br>KNX address (2 byte)<br>group or physical address<br>Data type (1 byte)<br>group address format (1=DPT1/EIS1 etc.)<br>0 means that this position is unused |
| Example | Question      | <stx> 0x41 0x00 0x00 0x09 0x03 0x01 0xB1 <cr></cr></stx>                                                                                                    |

| Example | Question | <stx> 0x41 0x00 0x00 0x09 0x03 0x01 0xB1 <cr><br/>Save group address 1/1/3 (0x09,0x03) with type DPT1<br/>(0x01) in the first position of memory (0x00,0x00).</cr></stx>    |
|---------|----------|----------------------------------------------------------------------------------------------------|
|         | Reply    | <stx> 0xC1 0x00 0x00 0x09 0x03 0x01 0x31 <cr><br/>In the first position of memory(0x00,0x00) is saved group<br/>address 1/1/3 (0x09,0x03) with type DPT1 (0x01).</cr></stx> |

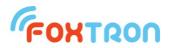

#### Retrieve the list of listened addresses

The message is used to configure the KNXnet converter. One message can retrieve one listened group address. If configuration is made by *Configate.exe*, you do not need to use the message.

| Question | function<br>code | 0x40                                                                                                    |
|----------|------------------|----------------------------------------------------------------------------------------------------|
|          | data             | Position of the item in the memory of the KNXnet converter (2<br>byte)<br>0-249 – list of listened group addresses<br>65535 (0xFFFF) physical address of KNXnet converter<br>KNXnet |

| Reply | function<br>code | 0xC0                                                                                                    |
|-------|------------------|----------------------------------------------------------------------------------------------------|
|       | data             | position of the item in the memory of the KNXnet converter (2<br>byte)<br>0-249 – list of listened group addresses<br>65535 (0xFFF) physical address of KNXnet converter<br>KNX address (2 byte)<br>group or physical address<br>0xFFFF in the case of group address means that this<br>memory item is unused<br>Data type<br>group address format (1=DPT1/EIS1 etc.) |
|       |                  |                                                                                                    |

| Example | Question | <stx> 0x40 0x00 0x00 0xBF <cr><br/>Question to group address which is first in the first item of<br/>the converters memory</cr></stx>                     |
|---------|----------|----------------------------------------------------------------------------------------------------|
|         | Reply    | <stx> 0xC0 0x00 0x00 0x09 0x03 0x01 0x32 <cr><br/>In the first memory item is saved group address 1/1/3<br/>(0x09,0x03) with type DPT1 (0x01).</cr></stx> |

#### Delete of the listened addresses list

The message is used to delete the configuration of the KNXnet converter. All the listened addresses are deleted by the message. Deletion can take up to 1.5 seconds.

| Question | function<br>code | 0x43     |
|----------|------------------|----------|
|          | data             | not used |
|          |                  |          |
| Reply    | function<br>code | 0xC3     |

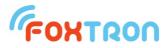

| data n | not used |
|--------|----------|
|--------|----------|

| Example | Command | <stx> 0x43 0xBC <cr></cr></stx> |
|---------|---------|---------------------------------|
|         | Reply   | <stx> 0xC3 0x3C <cr></cr></stx> |

#### Setting spontaneous data transfer mode

The message is used to enable or disable the spontaneous data transfer mode. If the mode is inactive, data received from the KNX bus are stored in the buffer, and the master system retrieves it using the "KNX Received Data" message (function code 0x04). When the mode is active, messages received on the KNX bus are sent spontaneously to the serial line. When the mode is activated, the contents of the message stacker are cleared.

| Command | l function code  | 0x47                                                                           |
|---------|------------------|--------------------------------------------------------------------------------|
|         | data             | spontaneous transfer (1 byte)<br>0 – off<br><i>1 – on</i>                      |
| Reply   | function<br>code | 0xC7                                                                           |
|         | data             | spontaneous transfer (1 byte)<br>0 – off<br>1 – on                             |
| Example | Command          | <stx> 0x47 0x01 0xB7 <cr></cr></stx>                                           |
|         | Reply            | <stx> 0xC7 0x01 0x37 <cr><br/>Spontaneous data transfer mode is on.</cr></stx> |

#### Read of spontaneous data transfer mode

The message is used to read the state of spontaneous data transfer mode.

| Question | function<br>code | 0x46                                               |
|----------|------------------|----------------------------------------------------|
|          | data             | not used                                           |
|          |                  |                                                    |
| Reply    | function<br>code | 0xC6                                               |
|          | data             | spontaneous transfer (1 byte)<br>0 – off<br>1 – on |

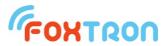

| Example | Question | <stx> 0x46 0xB9 <cr></cr></stx>                                                |
|---------|----------|--------------------------------------------------------------------------------|
|         | Reply    | <stx> 0xC6 0x01 0x38 <cr><br/>Spontaneous data transfer mode is on.</cr></stx> |

# Read of the serial number

The message is used to read the serial number of the KNXnet converter.

| Question | function<br>code | 0x48                                                                      |
|----------|------------------|---------------------------------------------------------------------------|
|          | data             | not used                                                                  |
|          |                  |                                                                           |
| Reply    | function<br>code | 0xC8                                                                      |
|          | data             | Serial number (2 byte)                                                    |
|          |                  |                                                                           |
| Example  | Question         | <stx> 0x48 0xB7 <cr></cr></stx>                                           |
|          | Reply            | <stx> 0xC8 0x01 0x01 0x35 <cr><br/>serial number 0x0101 = 257.</cr></stx> |

# Read of HW version

The message is used to read hardware version of the converter KNXnet.

| Question | function<br>code | 0x49                                                                                                    |
|----------|------------------|----------------------------------------------------------------------------------------------------|
|          | data             | not used                                                                                                   |
| Reply    | function<br>code | 0xC9                                                                                                    |
|          | data             | hw version (2 byte)<br>Version is stated in the x.y format, where first byte<br>represents x and second y. |
| Example  | Question         | <stx> 0x49 0xB6 <cr></cr></stx>                                                                            |
|          | Reply            | <stx> 0xC9 0x00 0x01 0x35 <cr><br/>HW version is 0.1</cr></stx>                                            |

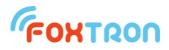

#### Read of data format DPT/EIS

The message is used to read used data format for addresses stored in list of listened addresses.

| Question | function<br>code | 0x4A                                                            |
|----------|------------------|-----------------------------------------------------------------|
|          | data             | not used                                                        |
| Reply    | function<br>code | 0xCA                                                            |
|          | data             | Data format (1 byte)<br>0 – DPT<br>1 – EIS                      |
| Example  | Question         | <stx> 0x4A 0xB5 <cr></cr></stx>                                 |
| •        | Reply            | <stx> 0xCA 0x00 0x35 <cr><br/>DPT data type is used.</cr></stx> |

#### Setting data format DPT/EIS

The message is used to set the used data format for the addresses stored in the listened addresses list.

The message is used to enable or disable the spontaneous data transfer mode.

| Command      | function code    | 0x4B                                                                               |
|--------------|------------------|------------------------------------------------------------------------------------|
|              | data             | Data format (1 byte)<br>0 – DPT<br>1 – EIS                                         |
| <b>_</b> . ( | · ··             |                                                                                    |
| Reply        | function<br>code | 0xCB                                                                               |
|              | data             | Data format (1 byte)<br>0 – DPT<br>1 – EIS                                         |
|              |                  |                                                                                    |
| Example      | Command          | <stx> 0x4B 0x00 0xB4 <cr></cr></stx>                                               |
|              | Reply            | <stx> 0xCB 0x00 0x34 <cr><br/>The spontaneous data transfer mode is on.</cr></stx> |

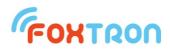

#### Retrieve the maximum number of addresses on KNX

The message is used to retrieve the maximum number of controlled addresses on the KNX. The KNXnet is manufactured only in one type with 1000 addresses.

| Question | function<br>code | 0x4C                                                                                     |
|----------|------------------|------------------------------------------------------------------------------------------|
|          | data             | not used                                                                                 |
|          |                  | ,                                                                                        |
| Reply    | function<br>code | 0xCC                                                                                     |
|          | data             | Maximum number of controlled addresses on KNX (2 byte)                                   |
|          |                  |                                                                                          |
| Example  | Question         | <stx> 0x4C 0xB3 <cr></cr></stx>                                                          |
|          | Reply            | <stx> 0xCC 0x03 0xE8 0x48 <cr><br/>Maximum number 0x03E8 = 1000 KNX addresses</cr></stx> |

#### Retrieving the validity of the ordering KNX addresses

The message is used to read if the data is properly sorted. For KNXnet it is necessary to write individual KNX addresses from the lowest to the highest. If settings are made by Configate.exe, the addresses are automatically sorted before uploading.

| Command | function<br>code | 0x4E                                                                                                    |
|---------|------------------|----------------------------------------------------------------------------------------------------|
|         | data             | not used                                                                                                    |
| _       |                  |                                                                                                    |
| -       | function<br>code | 0xCE                                                                                                    |
|         | data             | Information about the validity of the ordered KNX addresses(1<br>byte)<br>0 – Unsorted data. Some addresses might be ignored. |
|         |                  | 1 – The data is sorted correctly.                                                                                             |

| Example | Command | <stx> 0x4E 0xB1 <cr></cr></stx>                                        |
|---------|---------|------------------------------------------------------------------------|
|         | Reply   | <stx> 0xCE 0x01 0x30 <cr><br/>The data is sorted correctly.</cr></stx> |

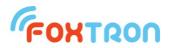

#### Firmware overwriting mode

The message switches the unit to firmware update mode. After switching, you need to wait 100ms before the firmware overwriting mode initializes. If overwriting does not begin within 2s, the unit automatically switches back to the standard function.

| function<br>code | 0x70                                                                 |
|------------------|----------------------------------------------------------------------|
| data             | not used                                                             |
|                  |                                                                      |
| function<br>code | 0xF0                                                                 |
| data             | not used                                                             |
|                  |                                                                      |
| Question         | <stx> 0x70 0x8F <cr></cr></stx>                                      |
| Reply            | <stx> 0xF0 0x0F <cr><br/>Firmware overwriting mode is on.</cr></stx> |
|                  | code<br>data<br>function<br>code<br>data<br>Question                 |

#### Firmware overwrite

After switching to firmware overwrite mode, individual lines are sent in the Intel HEX format. The initial character ":" and the Intel HEX checksum are not sent (last 2 characters). After complete upload, the new firmware is started automatically (firmware overwrite mode).

| Command | function code    | 0x71                                                                                                    |
|---------|------------------|----------------------------------------------------------------------------------------------------|
|         | data             | Intel HEX file line without and initial character ":" and checksum.                                                                             |
| -       |                  |                                                                                                    |
| Reply   | function<br>code | 0xF1                                                                                                    |
|         | data             | Data (1 byte)<br>0 – Data received<br>1 – Maximum message length exceeded<br>2 – Command is out of memory length<br>3 – Error writing to memory |

| Example | Command | <stx> 0x71 0x04 0x00 0x00 0x00 0xF8 0x94 0xFF 0xCF 0x30<br/><cr></cr></stx>                                |
|---------|---------|----------------------------------------------------------------------------------------------------|
|         | Reply   | <stx> 0xF1 0x00 0x0E <cr><br/>Line ":04000000F894FFCF" Intel HEX file successfully<br/>written.</cr></stx> |

Note: For the first line of the HEX file a 4s timeout is required. For other lines 100ms is sufficient.

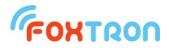

#### Bootloader version

Inquiry on the firmware version of the program in the unit. Available only in firmware overwrite mode.

| Question | function<br>code | 0x72                                                                                                    |
|----------|------------------|----------------------------------------------------------------------------------------------------|
|          | data             | not used                                                                                                    |
| Reply    | function<br>code | 0xF2                                                                                                    |
|          | data             | Bootloader version (2 byte)<br>Version is stated in the x.y format, where first byte<br>represents x and second y. |
| Example  | Question         | <stx> 0x72 0x8D <cr></cr></stx>                                                                                    |
|          | Reply            | <stx> 0xF2 0x00 0x01 0x0C <cr><br/>Bootloader version is 0.1</cr></stx>                                            |

#### Memory size

Question on the memory size for firmware upload. The return value indicates the number of 128B blocks. Available only in firmware overwrite mode.

| Question | function<br>code | 0x73                                                                                  |
|----------|------------------|---------------------------------------------------------------------------------------|
|          | data             | not used                                                                              |
|          |                  |                                                                                       |
| Reply    | function<br>code | 0xF3                                                                                  |
|          | data             | Memory size (2 byte)                                                                  |
|          |                  |                                                                                       |
| Example  | Question         | <stx> 0x73 0x8C <cr></cr></stx>                                                       |
|          | Reply            | <stx> 0xF3 0x00 0xDE 0x2E <cr><br/>Memory for firmware is 222*128 = 28416B</cr></stx> |

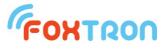

tel: +420 274 772 527 e-mail: info@foxtron.cz web: www.foxtron.eu